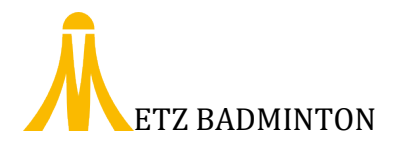

## **MODE OPERATOIRE Inscription Tournois Club Metz Badminton V1.00 CL/2018-10**

Ce mode opératoire est destiné aux licenciés du club, adultes ou jeunes, ayant opté pour le complément COMPETITION et a pour objectif de vous accompagner pour l'enregistrement de votre inscription à un tournoi.

Pour les jeunes, concernant l'inscription aux étapes du Circuit Jeunes et Championnat de Moselle, Florent refera un point avant chaque envoi de la liste des inscrits ainsi constituée.

Suivez alors ces quelques étapes :

Connectez-vous sur le site de METZ BADMINTON

[www.metzbadminton.com](http://www.metzbadminton.com/)

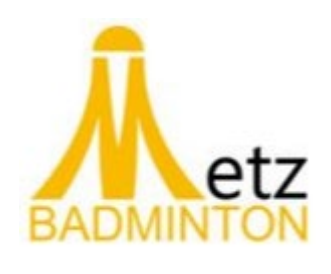

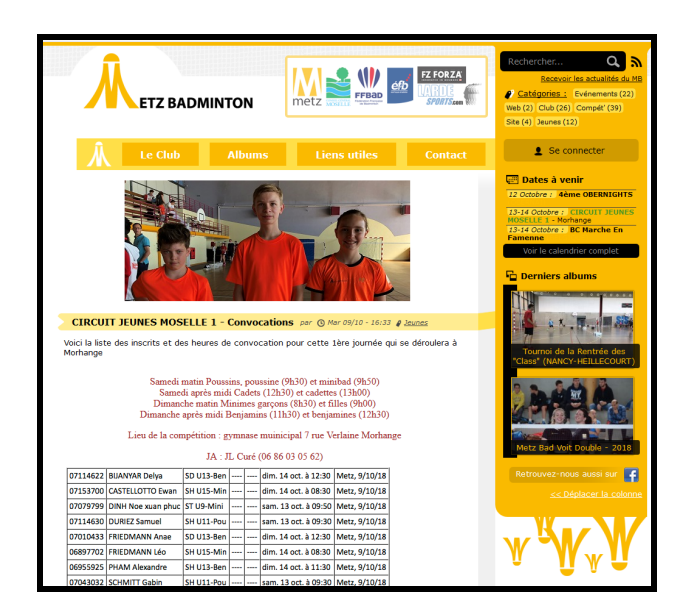

Sur la partie droite de l'écran, cliquez sur

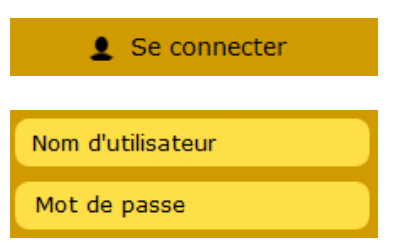

Pour faire apparaitre les champs d'identification

Saisissez votre identifiant et mot de passe<sup>[1](#page-0-0)</sup>

Un fois connecté, vous pourrez voir un nouveau menu apparaitre dans votre profil

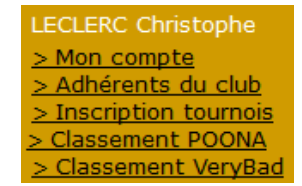

1

<span id="page-0-0"></span> $1$  Reçu par mail lors de la création du compte. Si vous ne l'avez pas reçu ou l'avez égaré, envoyez un mail à tournoi@metzbadminton.com

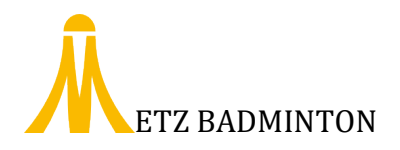

Voir le calendrier complet Vous pouvez consulter le calendrier en cliquant sur le bouton pour voir apparaitre l'ensemble des tournois référencés sur notre site ainsi qu'un descriptif pour ces mêmes tournois.

L'inscription à l'un ou l'autre de ces tournois se fera en cliquant sur **> Inscription tournois** dans le menu sous votre profil.

Apparaitra alors sur la page principale la liste complète des tournois référencés par le club

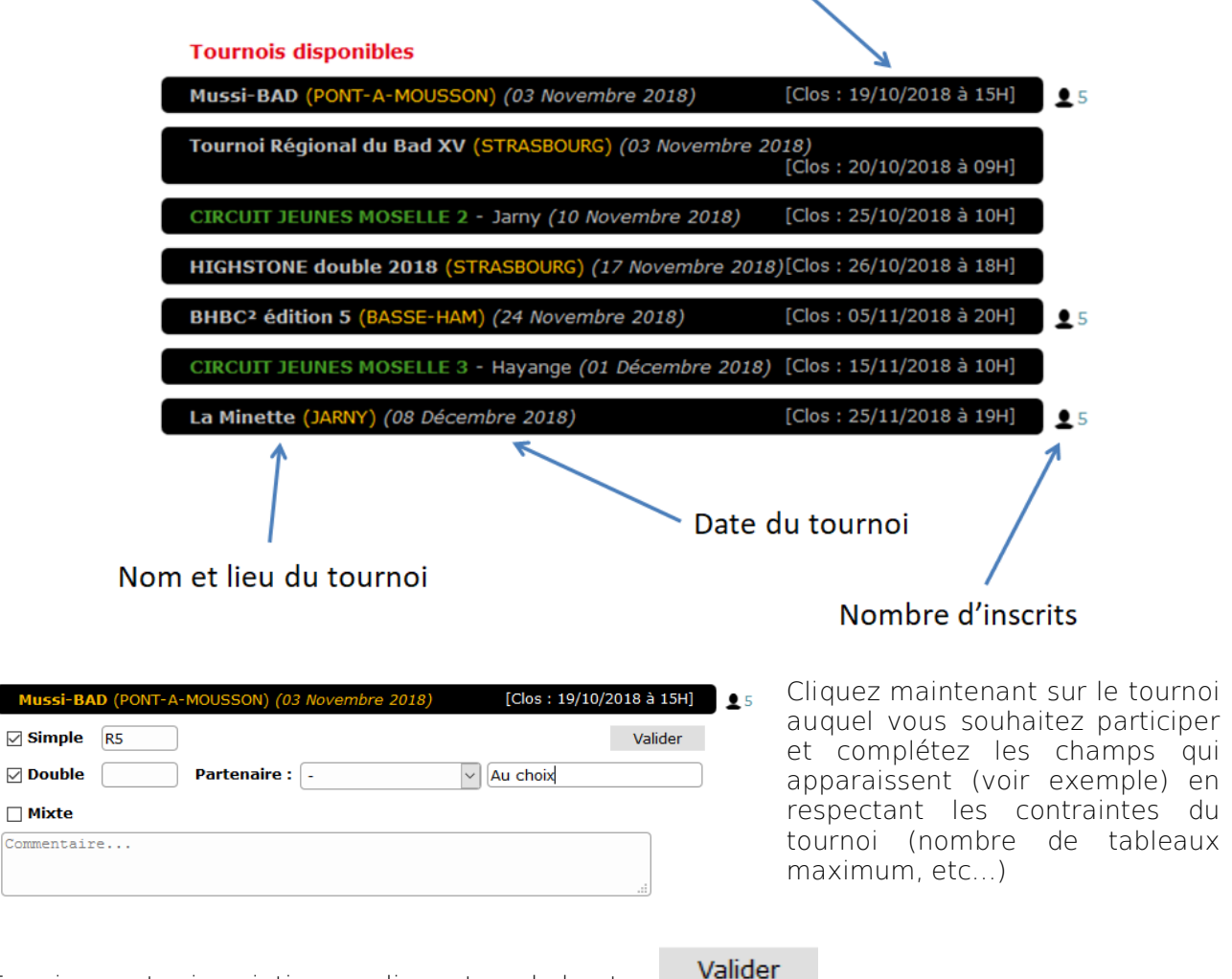

Date de clôture des inscriptions

Terminez votre inscription en cliquant sur le bouton

Votre inscription est désormais enregistrée et vous pourrez consulter les convocations sur ce même site et sur notre page FACEBOOK lorsqu'elles auront été diffusées par l'organisateur du tournoi.

Mu

 $C_{\rm O}$ mm